# Energi Savr Node<sub>TM</sub>

La familia Energi Savr Node<sub>M</sub> es un grupo de productos modulares para el control de cargas de iluminación. Este documento describe los productos siguientes:

- · Energi Savr Node<sub>m</sub> para 0-10 V/conmutación únicamente (modelo QSNE-4T10-D)
- · Energi Savr Node<sub>™</sub> para conmutación únicamente (modelo QSNE-4S10-D)

### **Características**

- • La configuración por defecto no requiere puesta en servicio.
- • Programación del sistema realizada manualmente en la unidad. • Dos entradas de sensor de presencia para el control
- automatizado de la iluminación en las áreas. • Dos entradas de sensores de iluminación natural ajustan automáticamente los niveles de iluminación según la cantidad de luz natural que entra a través de las ventanas.
- Dos entradas de receptor IR para el control personal.
- Incluye enlace QS para una perfecta integración de las luces, cortinas motorizadas y estaciones de control.
- Se pueden usar unidades Energi Savr Node<sub>TM</sub> en un sistema Quantum® para controlar y gestionar la luz de un edificio completo.

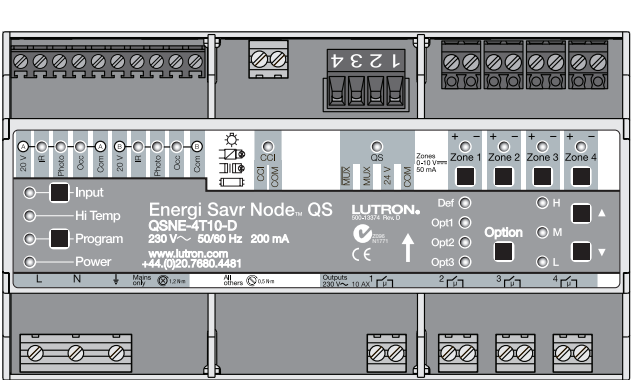

QSNE-4T10-D

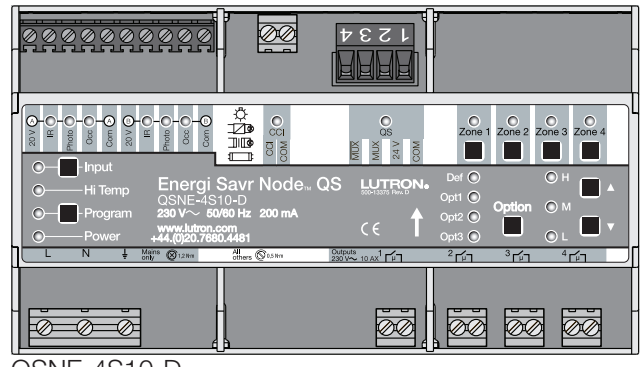

QSNE-4S10-D

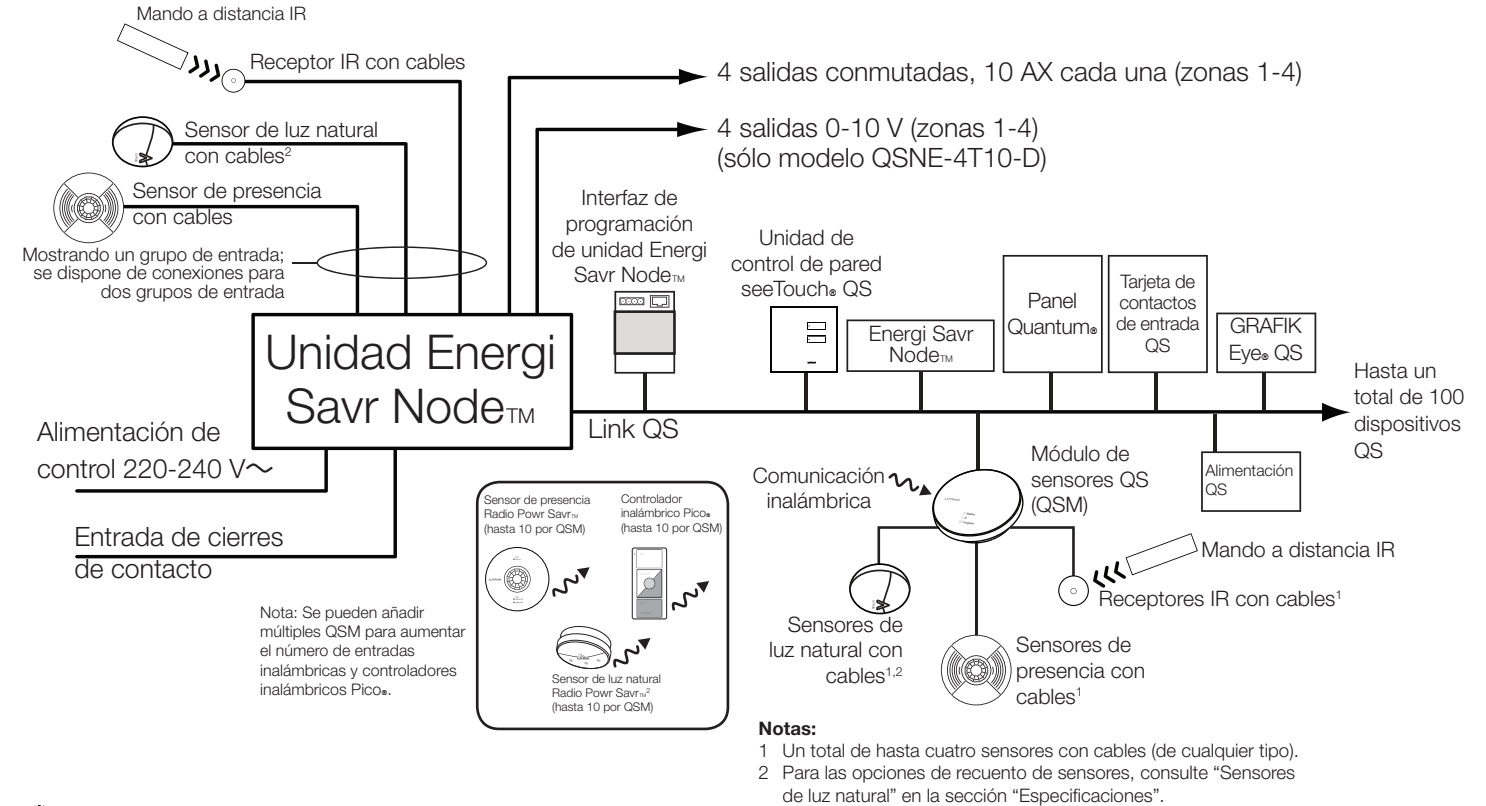

### **CON** Especificaciones

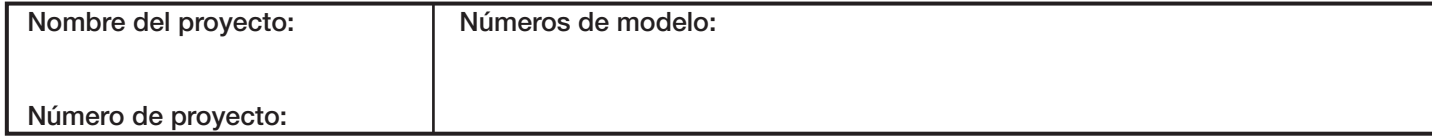

# Ejemplo de sistema

### Energi Savr Node<sup>™</sup> Conmutando / Conmutando / QSNE Conmutando / Controlador de luminarias 0-10 V

369-261d 1 02.09.12

Página<sup>1</sup>

369-261d 2 02.09.12

# Aplicación simple: el modo preconfigurado no requiere programación

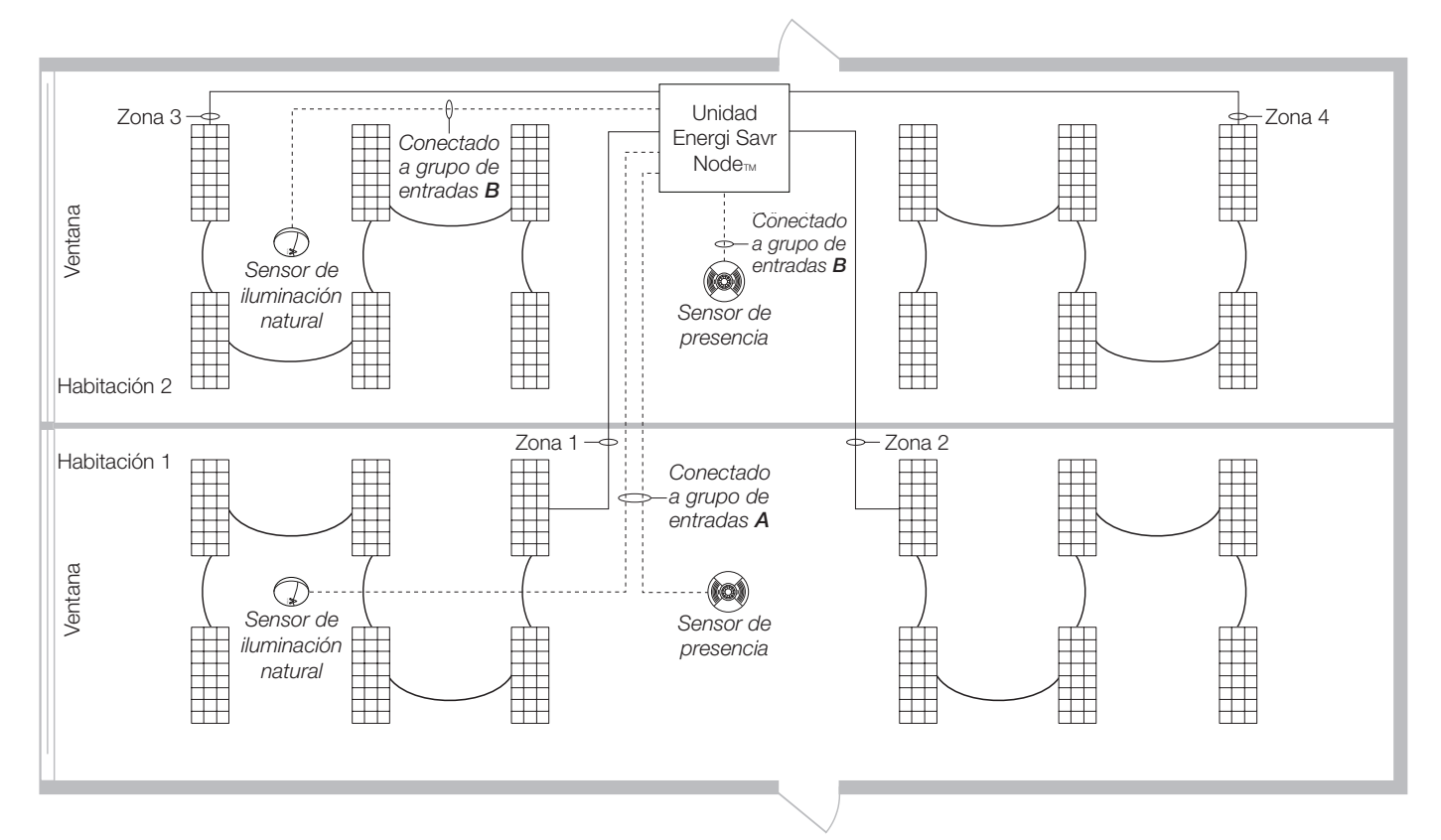

# Funcionalidad fuera de caja

Esta sección describe la funcionalidad predefinida que presentará la unidad cuando se instala por primera vez.

### Entradas (presencia, luz natural e IR):

- • Grupo de entrada A: controla las zonas 1 y 2.
- • Grupo de entrada B: controla las zonas 3 y 4.

### Sensores de presencia (Occ)

• Las zonas correspondientes se encenderán a su valores predefinidos (100%) cuando el sensor de presencia esté en estado con presencia (cerrado) y se apagarán en el estado sin presencia (abierto).

### Sensores de luz natural (Photo)

- • Cuando se utiliza junto con un sensor de presencia Lutron, se encienden las zonas correspondientes cuando la luz detectada por el sensor de luz natural cae por debajo del nivel predefinido de fábrica (si el sensor de presencia indica que hay presencia en el área).
- Sólo QSNE-4S10-D: Las zonas correspondientes se apagarán cuando la luz detectada por el sensor de luz natural se sitúe por encima del nivel predefinido de fábrica.
- • Sólo QSNE-4T10-D: Los niveles de iluminación correspondientes a la zona subirán o bajarán cuando la luz detectada por el sensor de luz natural se sitúe por debajo o por encima del ajuste preprogramado de fábrica.

### Receptores IR (IR)

- Las zonas correspondientes responden a los comandos de encendido, apagado y escena desde transmisores IR compatibles (véase la información para los transmisores compatibles).
- Sólo QSNE-4T10-D: Las zonas correspondientes responden a los comandos de subir y bajar de los transmisores IR compatibles.

### **COTRON** ESPECIFICACIONES

Página<sup>2</sup>

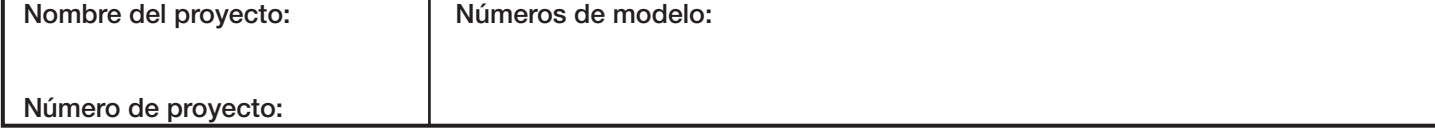

369-261d 3 02.09.12

Página<sup>3</sup>

# Funcionalidad de fábrica (continuación)

### Unidades de control de pared seeTouch. QS

- Todas las unidades de control de pared seeTouch. QS son botoneras de escenas por defecto.
- Sólo QSNE-4S10-D: Las escenas 1-16 encenderán todas las luces.
- Sólo QSNE-4T10-D: Las escenas 1-16 regularán las luces a los niveles predefinidos en la tabla siguiente:

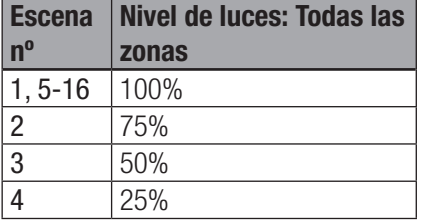

• Escena Off apagará todas las luces.

### Entrada de cierre de contacto (CCI)

- • La CCI actúa como una entrada de cierre de contacto de emergencia.
- · Si la CCI está abierta, la unidad Energi Savr Nodem cambiará al modo de emergencia, y encenderá todas las cargas y desactivará el control de zonas locales y el control de los sensores y dispositivos QS.
- • Cuando se cierra o se deriva la CCI, las zonas de la unidad Energi Savr Node<sub>™</sub> vuelven a los ajustes o niveles en los que se encontraban antes de activarse el modo de emergencia.

# Funcionamiento de modo normal

- • Los botones de zona y subir/bajar de la unidad se pueden usar para:
	- — encender y apagar las cargas (QSNE-4S10-D y QSNE-4T10-D)
- — regular las cargas arriba y abajo (sólo QSNE-4T10-D).
- Los LEDs de estado de los sensores ('Occ', 'Photo', e 'IR') verifican las conexiones para controlar las estaciones y los sensores.

### **WEUTRON** ESPECIFICACIONES

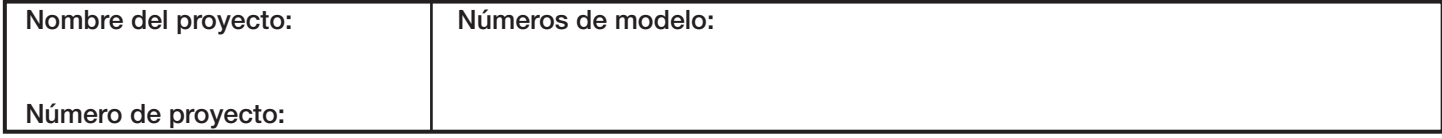

369-261d 4 02.09.12

# Especificaciones

### Alimentación

- 230  $V \sim 50/60$  Hz
- La protección contra rayos cumple la norma ANSI/IEEE 62.31-1980. Puede resistir sobrevoltajes de hasta 6 000 V~ y sobreintensidades de hasta 3 000 A.
- Consumo de corriente: 200 mA máx

### **Normativa**

- IEC/EN 60669-2-1, EN50428
- Sistemas de calidad de Lutron certificados según ISO 9001.2008

### Condiciones ambientales

- Rango de temperaturas ambiente de funcionamiento (en el interior del panel de montaje): 0 ºC a 40 ºC
- Temperatura máxima en punto de calibrado: 65 °C
- • Humedad relativa: inferior al 90 % sin condensación
- Sólo para uso en interiores

### **Terminales**

- Cableado de red: 1.0 mm<sup>2</sup> a 4.0 mm<sup>2</sup>
- Cableado de 0-10 V: 0,5 mm<sup>2</sup> a 2,5 mm<sup>2</sup>
- $\bullet$  Cableado de entrada: 0,5 mm<sup>2</sup> a 2,5 mm<sup>2</sup>
- $\bullet$  Cableado CCI: 0,5 mm<sup>2</sup> a 4,0 mm<sup>2</sup>
- Cableado de zona: 1,0 mm<sup>2</sup> a 4,0 mm<sup>2</sup>
- Cableado de enlace QS:  $0.5$  mm<sup>2</sup> a 4.0 mm<sup>2</sup>

### Montaje

- Utilice un cuadro de consumidor con capacidad IP20 (mínima) o un cuadro de magnetotérmico con raíl DIN integrado
- Anchura = 9 módulos (161,7 mm)

### Capacidades de zona de salida

- Cada zona tiene una capacidad de 10 AX para conmutación. Con capacidad para cargas resistivas, inductivas o capacitivas, según se define en IEC/EN 60669-2-1.
- • Las salidas conmutadas utilizan relés de cierre para mantener el estado de transmisión si se pierde la alimentación de control.
- • 0-10 V para una salida máxima de 50 mA, fuente o disipador por zona.

### Límites del enlace QS

- Un enlace QS puede tener hasta 100 zonas (salidas) y 100 dispositivos.
- Cada unidad Energi Savr Node<sub>TM</sub> (QSNE-4S10-D y QSNE-4T10-D) puede alimentar hasta 14 unidades de consumo eléctrico.
- QS de salida del enlace de 24 V= 462 mA máximo.

### Límites de sensor de enlace QS:

- 100 sensores de presencia con cables o inalámbricos.
- • 100 sensores de luz natural con cables o inalámbricos.
- 100 unidades de control de pared o controladores inalámbricos Pico.

Para más información sobre unidades de consumo eléctrico, consulte el documento "Unidades de consumo eléctrico en el enlace QS", número de referencia Lutron 369405.

# Sensores conectados a la unidad Energi Savr Node™

- • Salidas de alimentación eléctrica (2)  $-20$  V $= 50$  mA máximo.
	- Se debe utilizar una fuente de alimentación auxiliar si el dispositivo requiere más de 50 mA.

### Sensores de presencia

- Se pueden programar hasta 16 sensores de presencia para la unidad Energi Savr Node<sub>TM</sub>.
- Programación manual: hasta 4 sensores de presencia conectados directamente a Energi Savr Node™, hasta 4 sensores de presencia conectados a un módulo de sensores QS (QSM), y hasta 10 sensores de presencia inalámbricos a través del mismo QSM; el total programado para Energi Savr Node<sub>TM</sub> no puede ser superior a 16.
- • Programación HHD (*Apple iPhone/iPod touch*): hasta 16 sensores de presencia de cualquier fuente (conectados directamente a Energi Savr Node<sub>™</sub>, conectados a cualquier otra unidad Energi Savr Node<sub>™</sub>, o con cableado/inalámbrico desde cualquier QSM del enlace QS); el total de sensores programados para Energi Savr Node<sub>TM</sub> no puede ser superior a 16.
- • Utilice sensores de presencia Lutron para controlar una o más zonas.
- • Utilice sensores de presencia Lutron en el modo sin presencia para apagar automáticamente las luces en un área cuando haya quedado vacía.
- • Cada zona puede ser programada para encender automáticamente las luces cuando está ocupada y apagar las luces cuando vacantes.
- Cada Energi Savr Node<sub>™</sub> cable de entrada de ocupación puede alimentar un sensor de ocupación Lutron.
- Se puede programar de forma independiente la escena con presencia y sin presencia de cada área ocupada.
- • El sensor de presencia debe disponer de un cierre de contacto seco o una salida de estado sólido.
- Se pueden usar sensores de presencia adicionales con la unidad Energi Savr Node<sub>TM</sub>. Consulte en la tabla "Opciones Apple, iPhone, y iPod touch son marcas registradas de Apple, Inc., registradas en E.U.A. y otros países. y características de programación" las reglas del sistema.

### **ELUTRON**® ESPECIFICACIONES

Página<sup>4</sup>

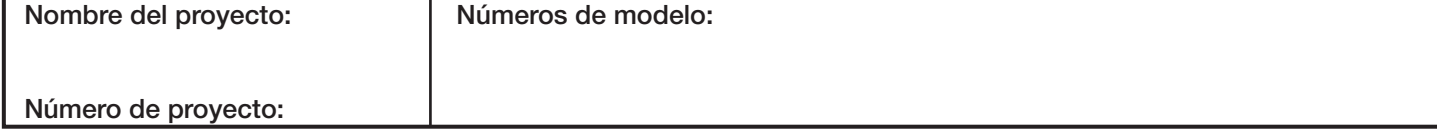

# Sensores conectados a la unidad Energi Savr Node™ (continuación)

### Receptores IR

- Utilice receptores IR de Lutron y transmisores compatibles para el control personal de zonas de iluminación individuales.
- Se pueden conectar dos receptores IR directamente a la unidad Energi Savr Node<sub>TM</sub>.
- Se pueden usar receptores de infrarrojos adicionales con la unidad Energi Savr Node<sub>TM</sub>. Consulte en la tabla "Opciones y características de programación" las reglas del sistema.

### Sensores de luz natural

- • Los sensores de luz natural Lutron permiten la recogida de la luz natural con un efecto programable sobre la salida de luz.
- Se pueden conectar dos sensores de iluminación natural directamente a la unidad Energi Savr Node<sub>™</sub>.
- • Utilice sensores Lutron EC-DIR-WH para controlar una o más zonas.
- Se pueden usar sensores de luz natural adicionales con la unidad Energi Savr Node<sub>m</sub>. Consulte en la tabla "Opciones y características de programación" las reglas del sistema.

# Comunicación con GRAFIK Eye. QS

- Las zonas de la unidad Energi Savr Node<sub>TM</sub> se pueden configurar para responder a los botones de escenas de GRAFIK Eye® QS.
- Las zonas de la unidad Energi Savr Nodem se pueden configurar para responder a los comandos de escenas iniciados por el reloj astronómico de GRAFIK Eye. QS.
- · La unidad Energi Savr Node<sub>TM</sub> funciona en modo fuera de horas cuando está asociada con un GRAFIK Eye. QS que esté en modo fuera de horas.

# Comunicación con QSE-IO

- Las zonas de la unidad Energi Savr Node<sub>TM</sub> se pueden configurar para responder a comandos de escenas iniciados por el QSE-IO en el modo de selección de escena.
- La unidad Energi Savr Node<sub>™</sub> se puede configurar para que responda a los comandos de cambio de zona o de sensor de presencia iniciados por el QSE-IO en el modo de cambio de zona o el modo de sensor de presencia.

# Comunicación con QSE-CI-NWK-E

· Integra las unidades Energi Savr Node<sup>t con</sup> pantallas táctiles, ordenadores, sistemas A/V y otros sistemas y dispositivos digitales.

# QSM (Módulo de sensores QS) – Integración de sensores con cables

### e inalámbricos

- • Utilice el QSM para integrar sensores de presencia Radio Powr Savr<sub>TM</sub>, sensores de luz natural Radio Powr Savr<sub>TM</sub>, y controladores inalámbricos Pico. para controlar zonas de la unidad Energi Savr Node<sub>TM</sub>.
- Se pueden asignar hasta 10 sensores de presencia Radio Powr Savr<sub>TM</sub>.
- Se pueden asignar hasta 10 sensores de luz natural Radio Powr Savr<sub>TM</sub>.
- Se pueden asignar hasta 10 controladores inalámbricos Pico.
- • Añada entradas con cables e inalámbricas adicionales añadiendo módulos de sensores QS al enlace QS.
- Consulte en la tabla "Opciones y características de programación" las reglas del sistema QSM y de sensores inalámbricos.
- $\bullet$  Un solo QSM por unidad Energi Savr Node $\text{m}$  con programación manual.
- $\bullet$  Múltiples QSMs por unidad Energi Savr Node $\text{m}$  con programación de *Apple iPod touch* o *iPhone* (requiere QSE-CI AP-D y router WiFi). Para más detalles, consulte "Opciones de programación".
- Conecte y alimente hasta 4 entradas con cables (de cualquier tipo) al QSM
	- Sensores de luz diurna
	- Sensores de presencia
	- Receptores IR
- $\bullet$  Los sensores Radio Powr Savr $\mathbb{R}$  y controladores inalámbricos Pico. asociados con el QSM se montarán en un campo de visión de 18 m, o 9 m a través de las paredes, del QSM.
- • Consulte las especificaciones de QSM, para más información.

# Controles seeTouch QS

- Se pueden configurar las unidades de control de pared seeTouch<sup>®</sup> para que controlen las escenas o zonas de la unidad Energi Savr Node<sub>TM</sub>.
- En el modo de cambio de zona, los botones de zona se pueden asignar a una o más zonas en cualquier unidad Energi Savr Node<sup>™</sup> conectada al enlace QS para cambiar las zonas entre apagado y un nivel predefinido.
- • En el modo de escena, las unidades de control de pared se pueden asignar a zonas en una o más unidades Energi Savr Node<sub>M</sub> conectadas al enlace QS para activar las escenas guardadas.
- Seleccione una de las 16 escenas y el apagado en la unidad Energi Savr Node<sub>TM</sub>.
- Zonas de iluminación de control individual.
- • El indicador LED muestra el estado de escena o zona.

Página<sup>5</sup>

Apple, iPhone, y iPod touch son marcas registradas de Apple, Inc., registradas en E.U.A. y otros países.

### **CONTRON** ESPECIFICACIONES

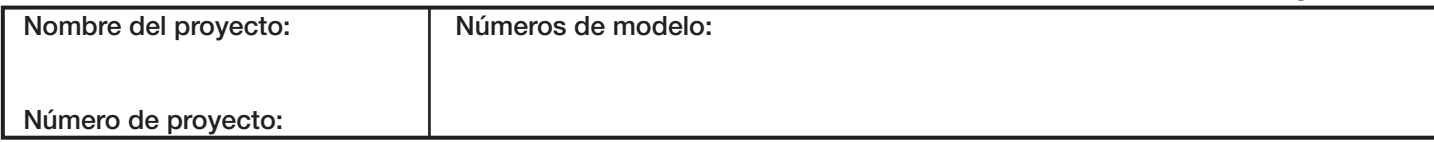

369-261d 6 02.09.12

Página<sup>6</sup>

### Opciones y características de programación

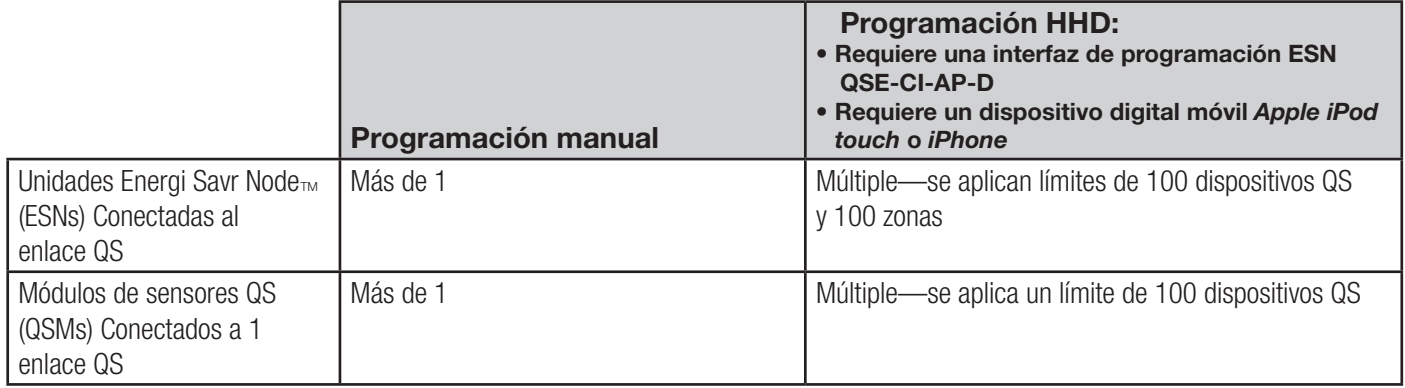

### Sensores de presencia con cables

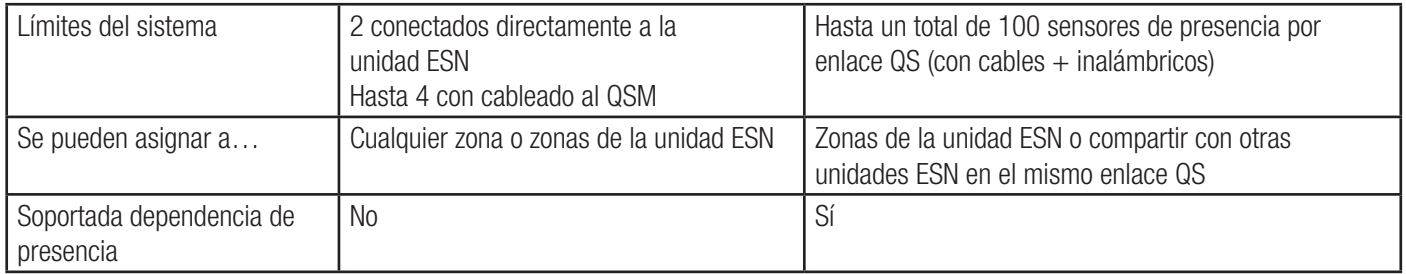

### Sensores de presencia inalámbricos

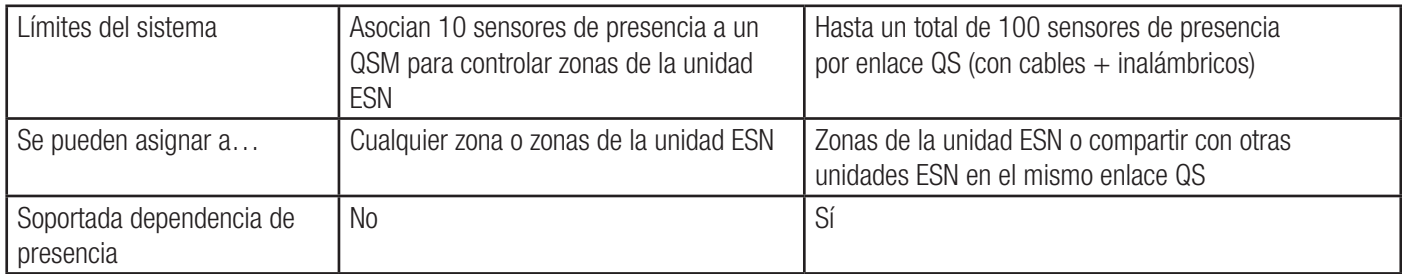

Apple, iPhone, y iPod touch son marcas registradas de Apple, Inc., registradas en E.U.A. y otros países.

### **WELUTRON** ESPECIFICACIONES

Nombre del proyecto: Número de proyecto: Números de modelo:

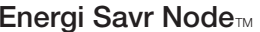

369-261d 7 02.09.12

Página<sup>7</sup>

### Opciones y características de programación (continuación)

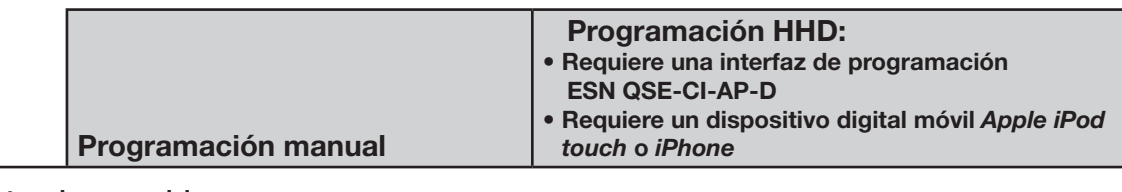

### Sensores de luz natural con cables

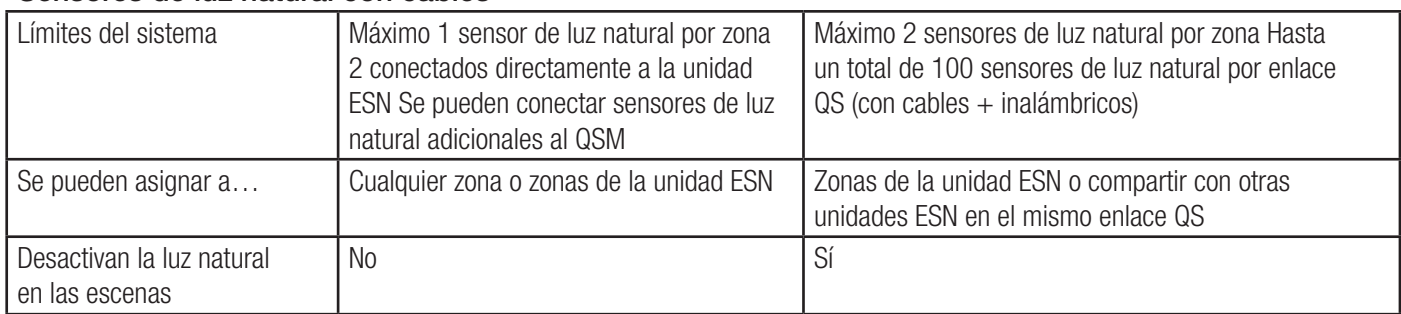

### Sensores de luz natural inalámbricos

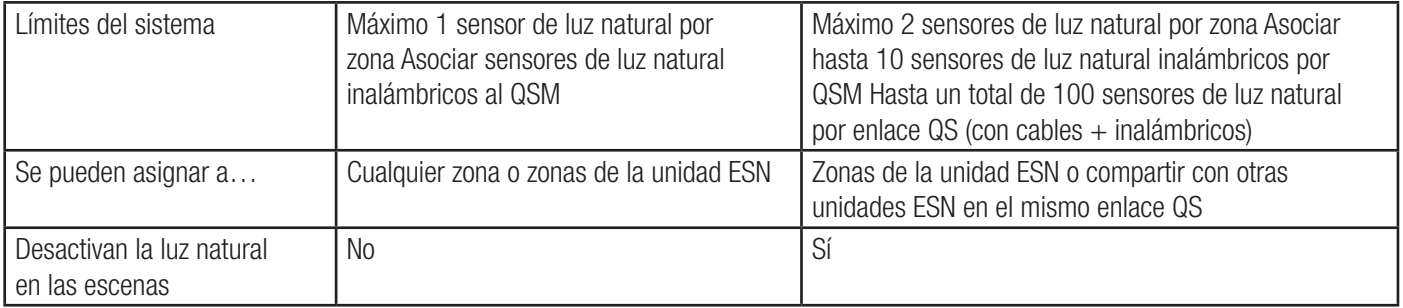

### Controladores inalámbricos Pico.

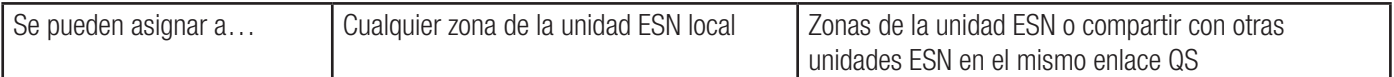

### Receptores IR y unidad de control de pared

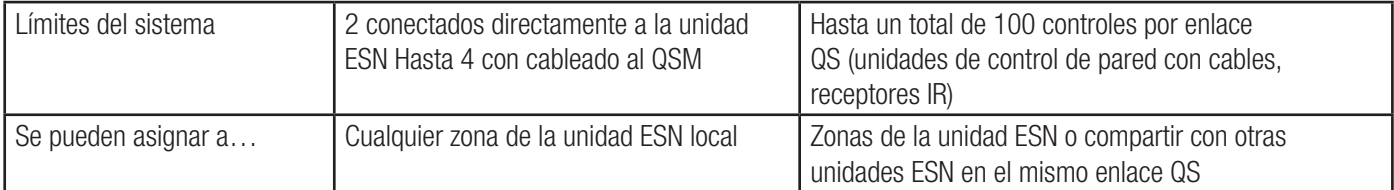

### Entrada de cierre de contacto de emergencia

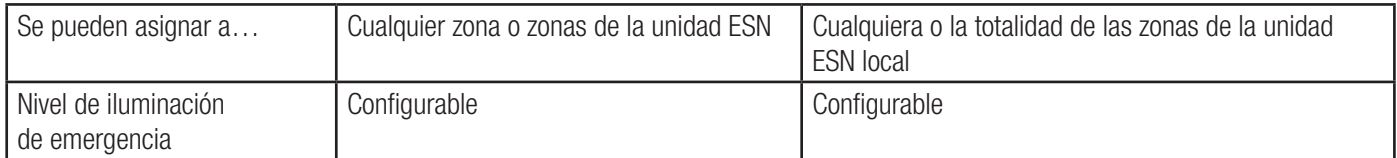

Apple, iPhone, y iPod touch son marcas registradas de Apple, Inc., registradas en E.U.A. y otros países.

### **ELUTRON** ESPECIFICACIONES

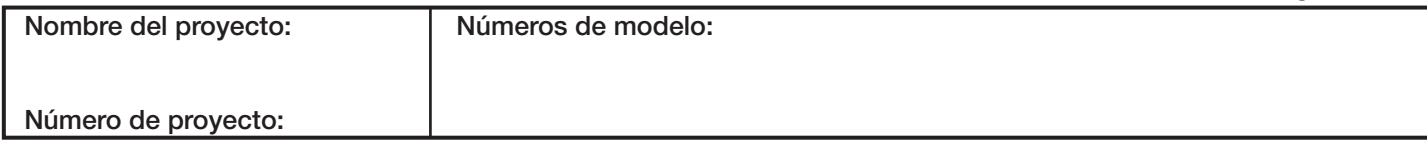

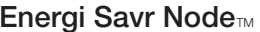

369-261d 8 02.09.12

Página<sup>8</sup>

### Opciones y características de programación (continuación)

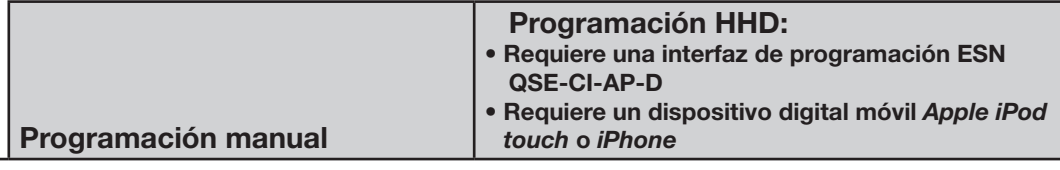

### Unidades de control de pared seeTouch QS

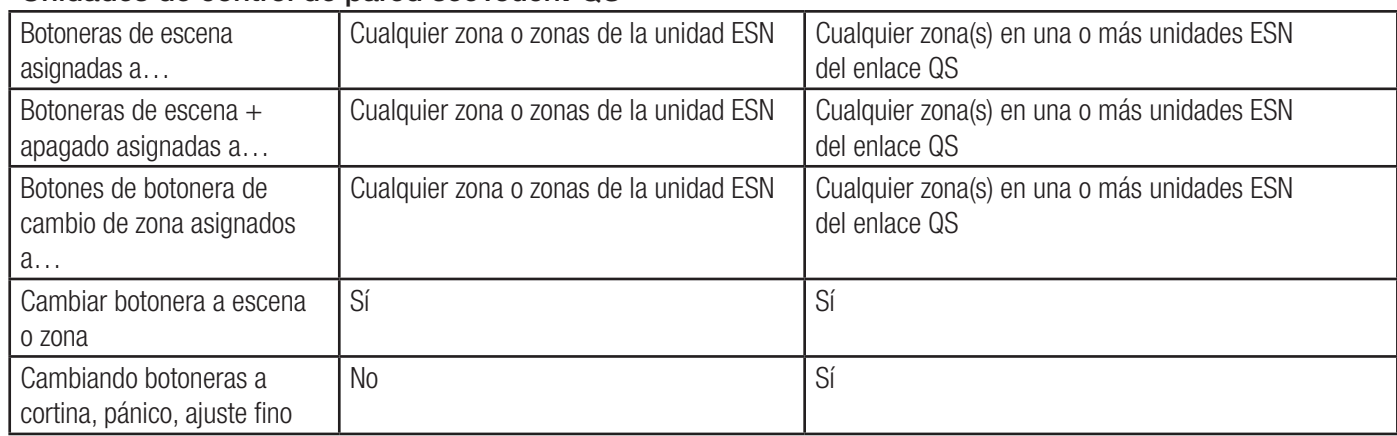

### Parámetros de configuración de zonas

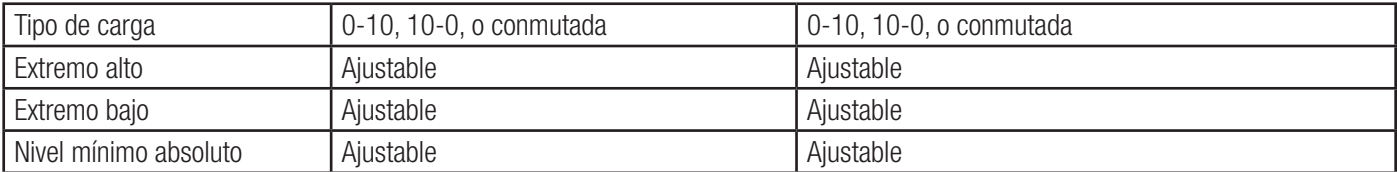

### Escenas

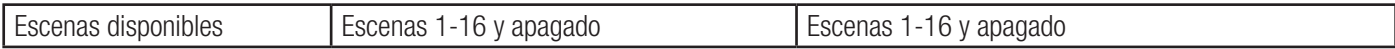

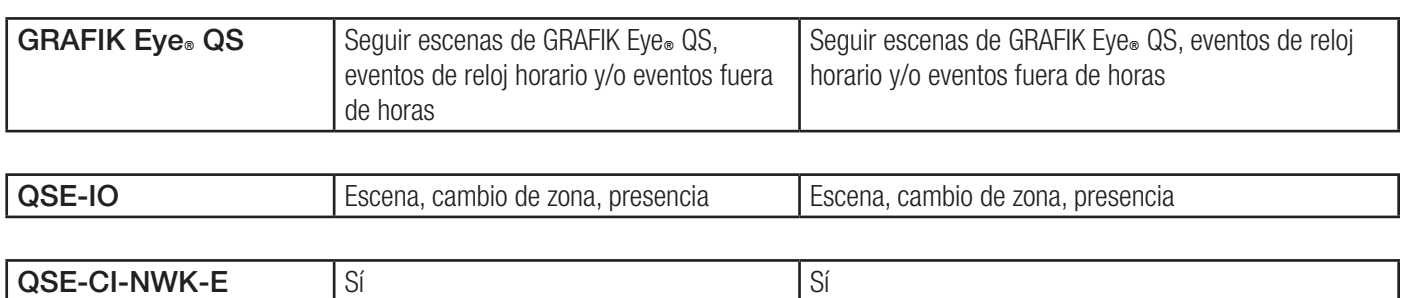

Apple, iPhone, y iPod touch son marcas registradas de Apple, Inc., registradas en E.U.A. y otros países.

### **WELUTRON** ESPECIFICACIONES

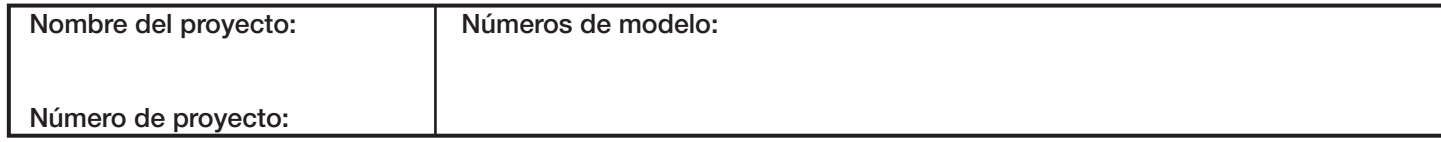

369-261d 9 02.09.12

# Dimensiones mecánicas

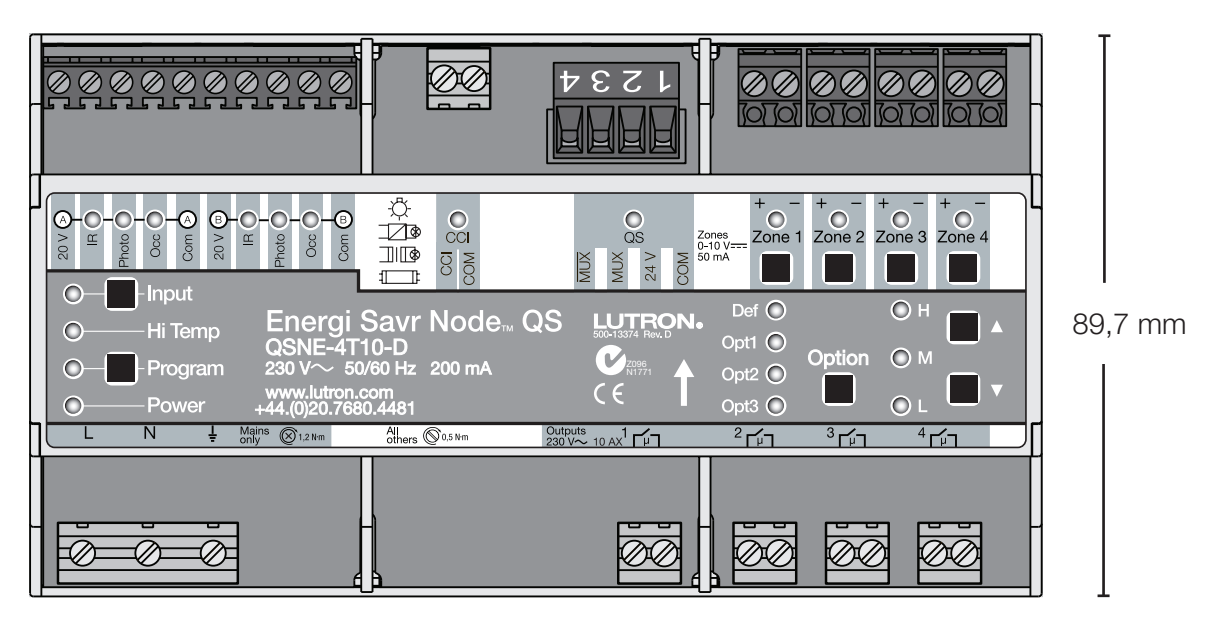

161,7 mm

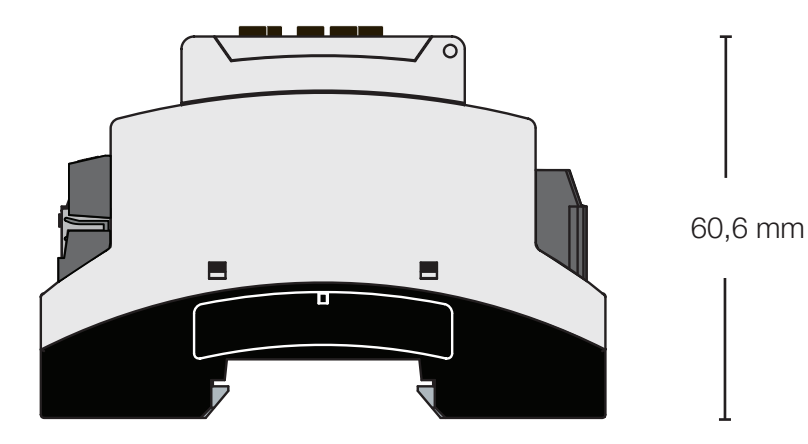

### **WELUTRON** ESPECIFICACIONES

Nombre del proyecto: Número de proyecto: Números de modelo: Página<sup>9</sup>

### 369-261d 10 02.09.12

Controlador de luminarias 0-10 V

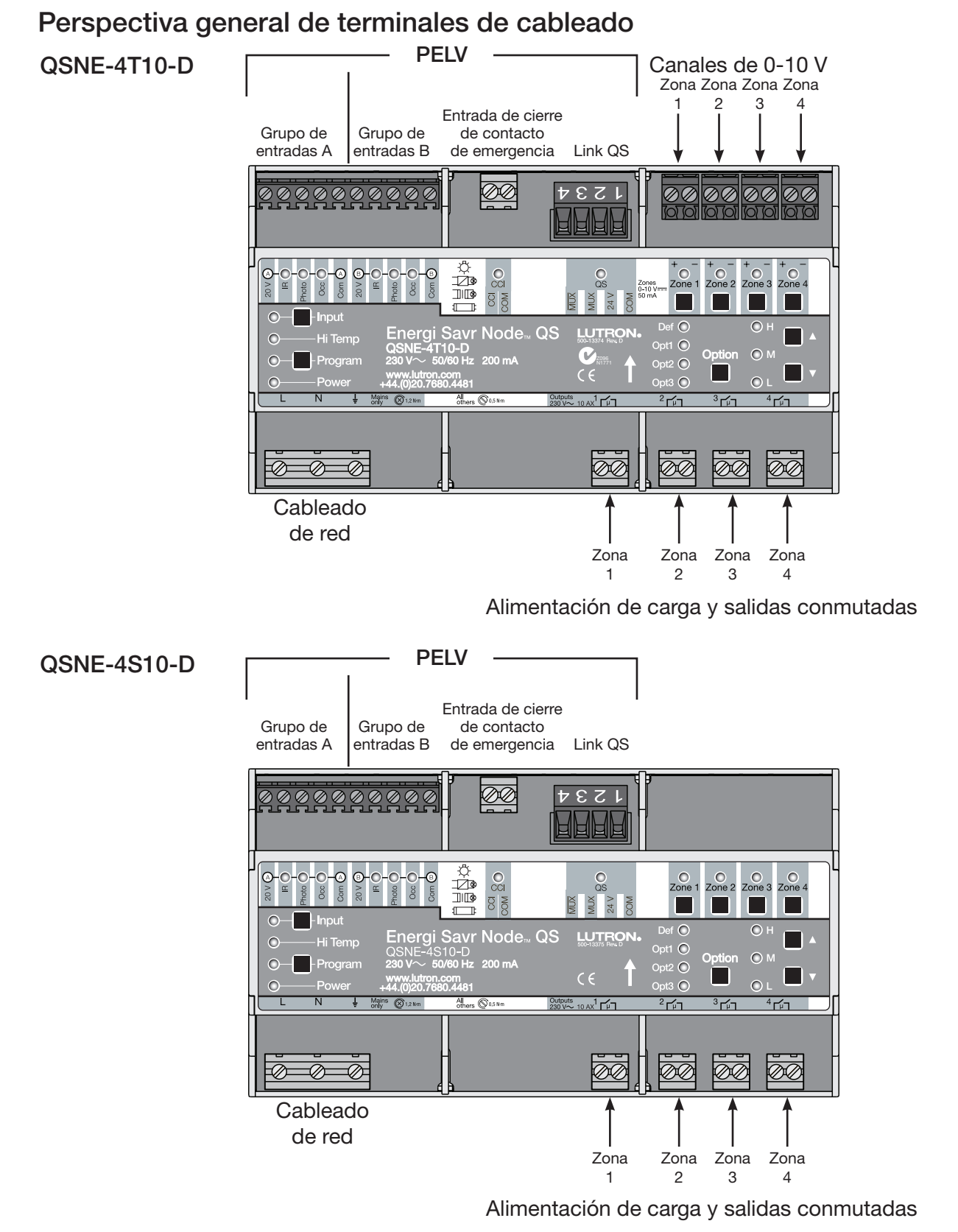

### **SEUTRON** ESPECIFICACIONES

Página<sup>10</sup>

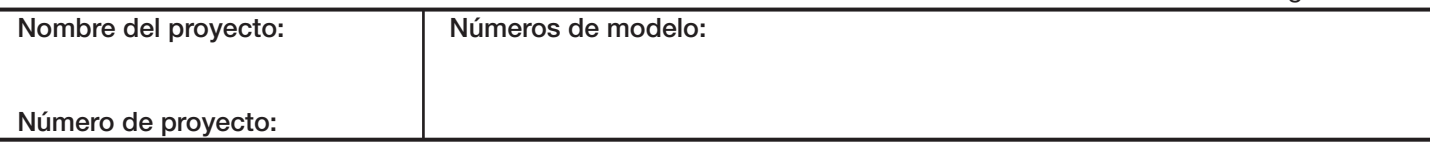

369-261d 11 02.09.12

# Cableado de voltaje de red

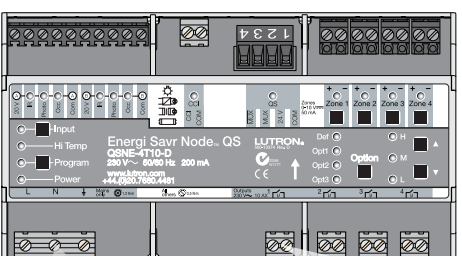

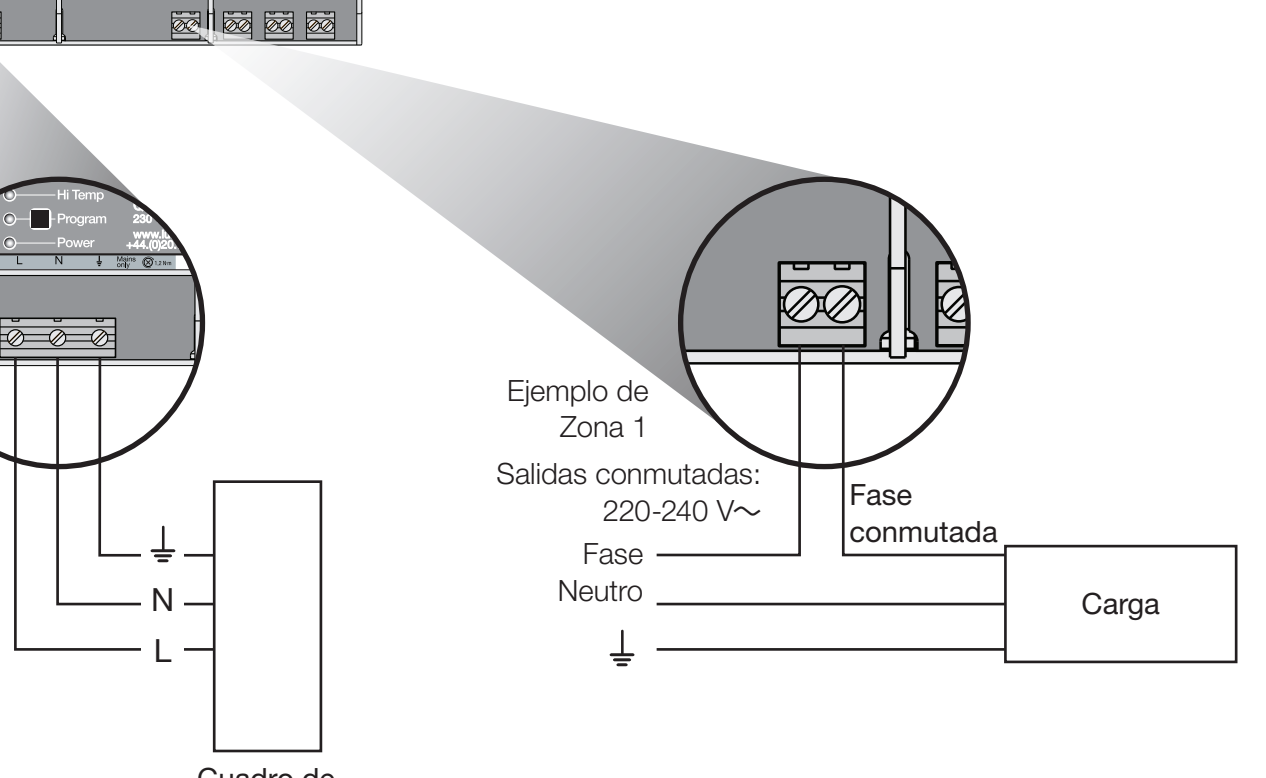

Cuadro de distribución

### Cableado desde distribución a unidad Energi Savr Node<sub>TM</sub>

- Apague todos los magnetotérmicos que alimentan la unidad Energi Savr Node™ en el cuadro de distribución.
- Dirija los cables de línea, neutral y de tierra  $(\frac{1}{2})$  desde una alimentación de 230 V~ 50/60 Hz hasta la unidad Energi Savr Node<sub>TM</sub>.

### Separación de cableado de red y PELV

• Siga los códigos locales y nacionales apropiados para no violar las directrices de separación necesarias.

### Comportamiento durante los cortes de suministro eléctrico

• Los relés no cambian de estado cuando se pierde la alimentación a los terminales L/N/ $\frac{1}{2}$ . Siga los códigos nacionales y locales para los requisitos de iluminación de emergencia.

Página<sup>11</sup>

### **ILUTRON** ESPECIFICACIONES

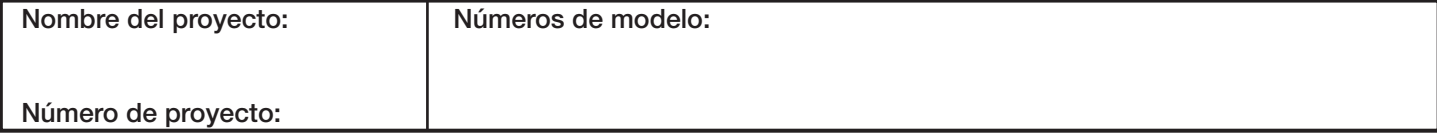

369-261d 12 02.09.12

# Cableado: 0-10 V

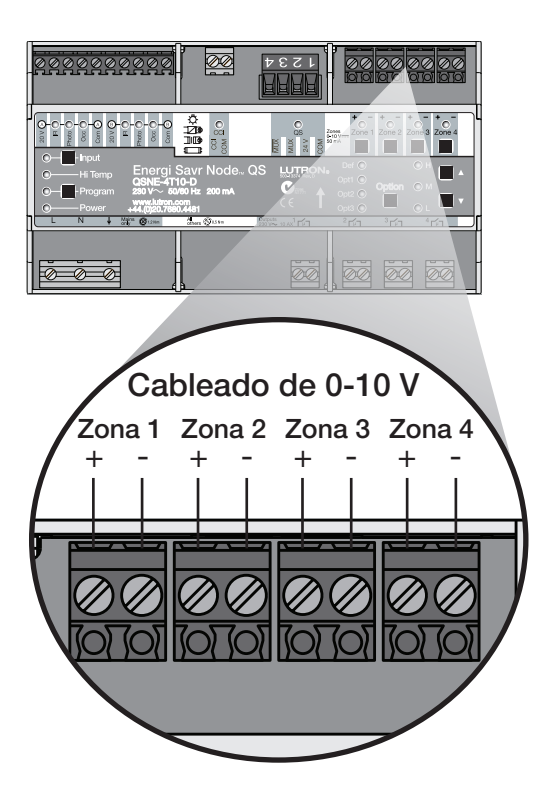

### Cableado de 0-10 V

(sólo QSNE-4T10-D)

- • Las zonas 1-4 de 0-10 V tienen doble aislamiento de las restantes entradas y salidas.
- • Las zonas 1-4 de 0-10 V no están aisladas entre ellas. Comparten el mismo terminal común (terminal negativo "–").
- No mezcle circuitos SELV/PELV con circuitos que no sean SELV/PELV. Conecte sólo circuitos SELV/PELV o conecte sólo circuitos que no sean SELV/PELV a las zonas 1-4 de 0-10 V.
- • Cumpla con todos los códigos eléctricos nacionales y locales para los requisitos de separación.

### **WELUTRON** ESPECIFICACIONES

Nombre del proyecto: Número de proyecto: Números de modelo:

Página<sup>12</sup>

369-261d 13 02.09.12

Página<sup>13</sup>

# Cableado: entrada de cierre de contacto de emergencia

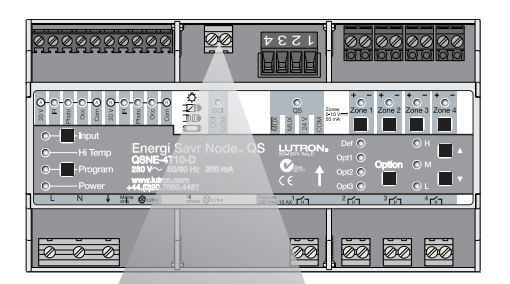

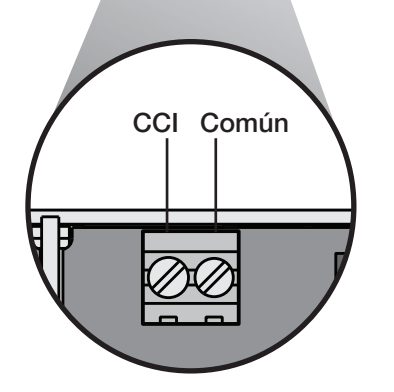

### Entrada de cierre de contacto de emergencia PELV

- El cableado de entrada de cierre de contacto (CCI) es PELV. Siga todos los códigos nacionales y locales aplicables para una separación y protección adecuada de los circuitos.
- En modo de emergencia, todas las reactancias y módulos estarán a su nivel de iluminación de emergencia programado (por defecto es del 100%). Los sensores y controles no afectarán a las unidades en modo de emergencia. Los sensores y controles conectados a una unidad en modo de emergencia seguirán afectando a las unidades en el enlace que no estén en modo de emergencia.
- La entrada de cierre de contacto de emergencia está normalmente cerrada (NC). La unidad Energi Savr Node<sup>™</sup> se entrega con un cable de puente preinstalado.

Nota: La unidad Energi Savr Node<sub>™</sub> cambiará por defecto al modo de emergencia si se deja abierto el CCI. Si no se necesita ninguna entrada de contacto de emergencia, deje el cable de puente en los terminales del CCI.

### **WEUTRON** ESPECIFICACIONES

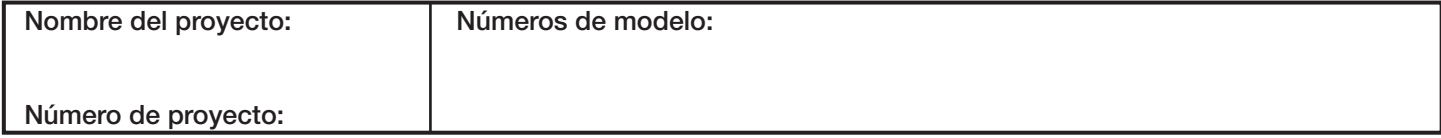

369-261d 14 02.09.12

# Cableado: enlace QS

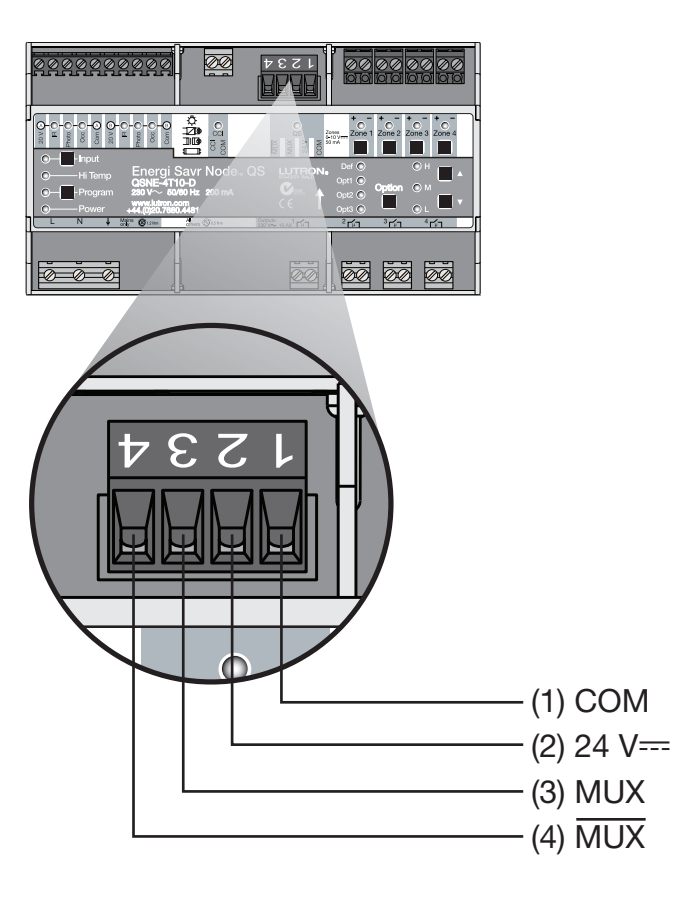

### Cableado de enlace QS PELV IEC

- • El enlace se comunica con cableado PELV.
- • Siga todos los códigos nacionales y locales aplicables para una separación y protección adecuada de los circuitos.
- • El cableado se puede conectar en cadena o derivación en T.
- La longitud total del enlace QS no será superior a 600 m.
- Para longitudes inferiores a 150 m, utilice dos conductores de 1,0 mm<sup>2</sup> para la potencia de control (24 V==, COM).
- Para longitudes superiores a 150 m, utilice dos conductores de 4,0 mm<sup>2</sup> para la potencia de control (24 V==, COM).
- Utilice un par trenzado y apantallado de 1,0 mm<sup>2</sup> para enlace de datos (MUX, MUX).

### **WEUTRON** ESPECIFICACIONES

Nombre del proyecto: Número de proyecto: Números de modelo:

Página<sup>14</sup>

# Cableado: enlace QS (continuación)

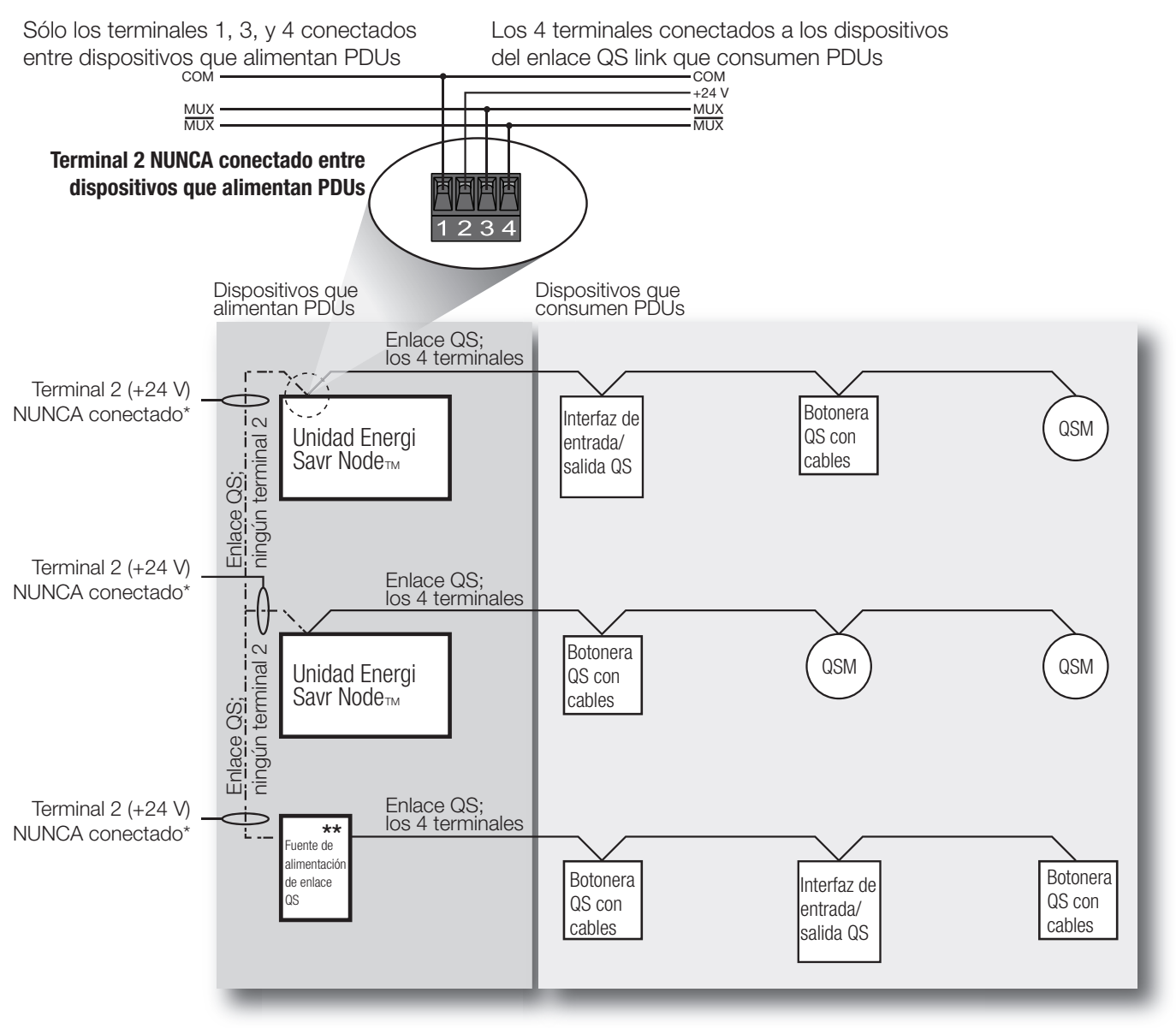

### Reglas de cableado de enlaces QS

\* El terminal 2 (+24 V) NUNCA se conectará entre dispositivos que alimenten PDUs.

\*\* Para los detalles de conexión del cableado de las fuentes de alimentación QS, consulte las instrucciones de instalación para el modelo específico de fuente de alimentación que se esté utilizando.

### **CON** Especificaciones

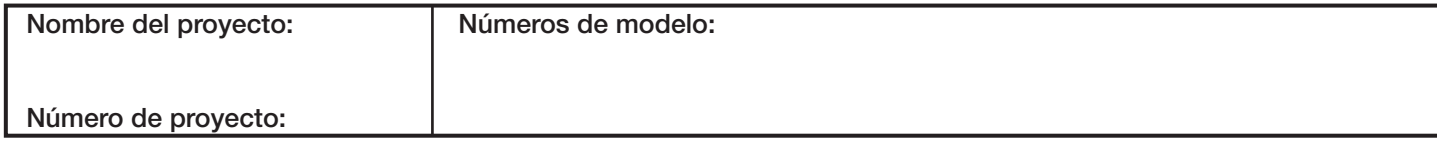

# Energi Savr Node<sup>T</sup> QSNE Conmutando / Controlador de luminarias 0-10 V

369-261d 15 02.09.12

Página<sup>15</sup>

# Cableado: entradas PELV

### Ingenieros e instaladores eléctricos

- • Todo el cableado de entrada es PELV. Siga todos los códigos nacionales y locales aplicables para una separación y protección adecuada de los circuitos.
- • Los terminales de entrada admiten cableado sólido de 1,0 a 2,5 mm<sup>2</sup>.
- El voltaje de red y el cableado PELV deben mantenerse separados.

### Instrucciones de cableado:

• Apague todos los magnetotérmicos que alimentan la unidad Energi Savr Node<sub>™</sub> y su cargas en el cuadro de distribución.

### Sensor de luz natural:

- • Conecte los cuatro conductores a los cuatro terminales, según se muestra.
- Terminales:  $Rojo = 20 V$  Blanco = IR

- Negro = Común Amarillo = Luz natural • El sensor de luz natural se colocará a una distancia no superior a 30 m de la unidad Energi Savr Node<sub>TM</sub>.
- Se puede conectar un sensor de luz natural a cada grupo de entrada.
- • Consulte la hoja de especificaciones del sensor de luz diurna para instalar correctamente el sensor.
- • No coloque el sensor por encima de lámparas suspendidas, luminarias, directamente debajo de luminarias o en huecos de lucernarios.

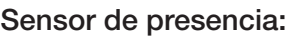

- Conecte los tres conductores a los tres terminales, según se muestra.
- Se puede conectar un sensor de presencia a cada grupo de entrada.
- El sensor se colocará a una distancia no superior a 30 m de la unidad Energi Savr Node™.

### Receptor IR:

- • Conecte los tres conectores a los terminales, según se muestra.
- • El receptor se colocará a una distancia no superior a 30 m de la unidad Energi Savr Node<sub>TM</sub>.
- Se puede conectar un receptor IR a cada grupo de entrada.
- Si se conectan un sensor de iluminación y un receptor IR, no conecte la salida IR del sensor de iluminación (cable blanco).

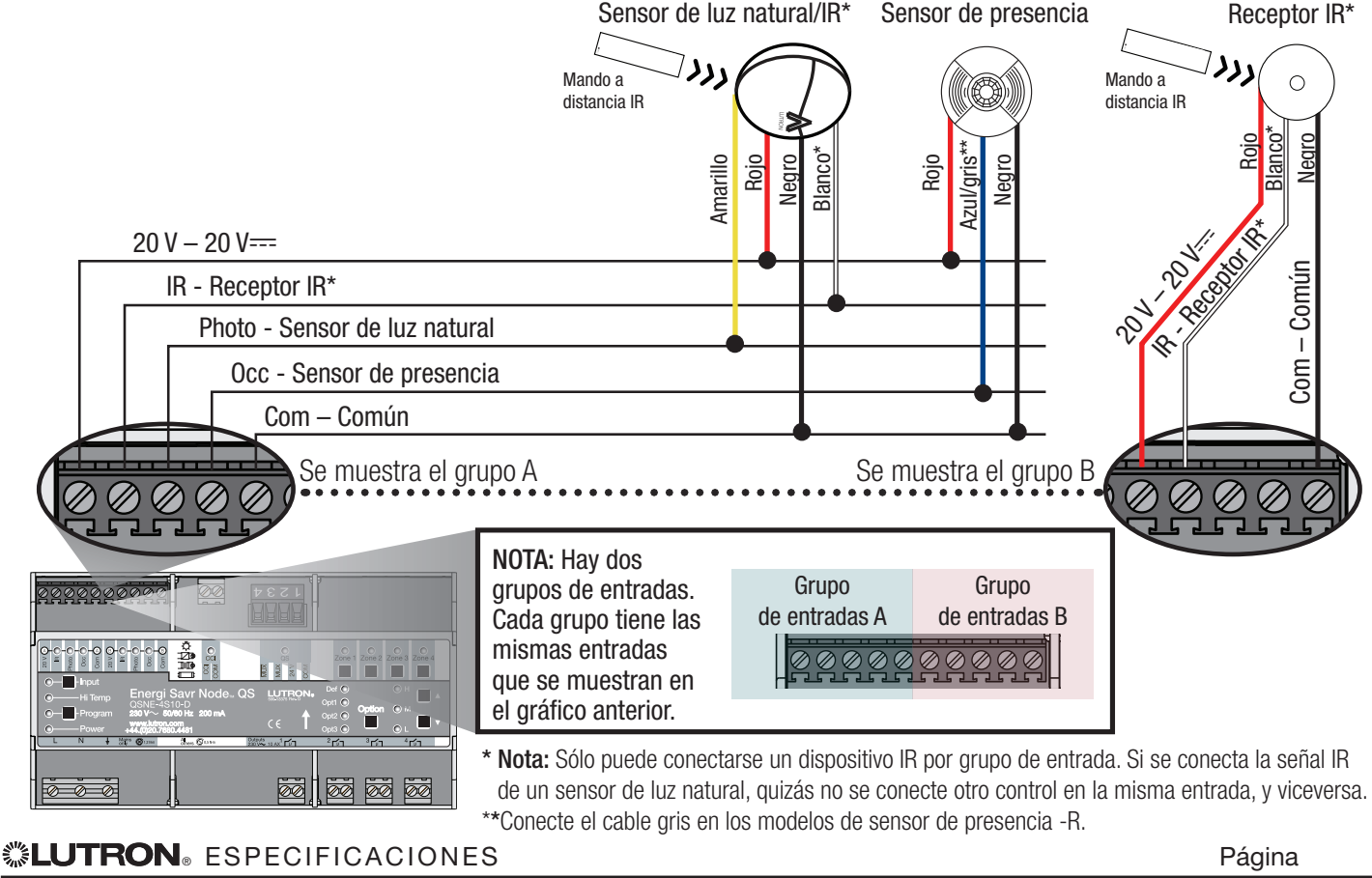

# Nombre del proyecto: Número de proyecto: Números de modelo:

### Energi Savr Node<sup>™</sup> Conmutando / Conmutando / QSNE Conmutando / Controlador de luminarias 0-10 V

369-261d 16 02.09.12

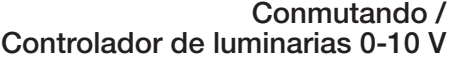

Opciones de programación

Se pueden encontrar los detalles para cada opción en la tabla "Opciones y características de programación" de la página siguiente.

### Programación manual:

- · Utilice los botones del frente de la unidad Energi Savr Node<sub>TM</sub>.
- Utilice la programación manual en instalaciones con sólo una unidad Energi Savr Node<sub>TM</sub> y con un módulo de sensores QS (QSM) o menos en el enlace QS.

### Programación HHD

- Requiere interfaz de programación ESN (QSE-CI-AP-D).
- • Requiere dispositivo digital móvil *Apple iPod touch* o *iPhone*.
- • Utilice la aplicación de programación intuitiva para *Apple iPod touch* o *iPhone* para programar sistemas con múltiples unidades Energi Savr Node<sub>TM</sub> y QSMs en el enlace QS.

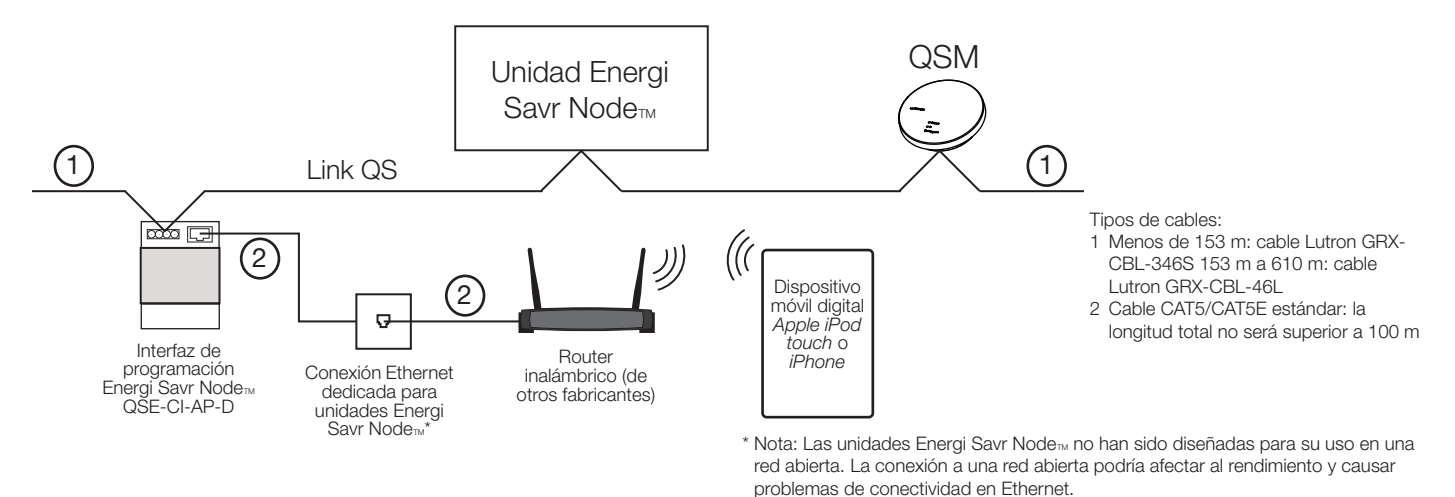

- • El router inalámbrico sólo es necesario para la programación con un *Apple iPod touch* o *iPhone*.
- • Puede retirarse el router inalámbrico para el funcionamiento normal.
- La conexión Ethernet puede hacerse a través de una interfaz de programación Energi Savr Node<sub>m</sub> (QSE-CI-AP-D) o una unidad Energi Savr Node<sub>TM</sub> con toma Ethernet integrada.
- Lutron recomienda la conexión de una interfaz de programación Energi Savr Node<sub>™</sub> (o unidad Energi Savr Node<sub>™</sub> con toma Ethernet) a una toma Ethernet del espacio para facilitar el acceso y tener una mayor proximidad al router inalámbrico.
- • Funciona con cualquier router inalámbrico estándar compatible con paquetes multicast.
- Un *Apple iPod touch* o *iPhone* puede programar todas las unidades Energi Savr Node<sub>m</sub> conectadas a una interfaz de programación Energi Savr Node<sub>TM</sub> a través del enlace QS (excepto si forma parte de un sistema Quantum.).
- • Se requiere la aplicación Energi Savr Node y está disponible online en *Apple AppStore*.

Apple, iPhone y iPod touch son marcas registradas de Apple, Inc., registradas en E.U.A. y otros países. AppStore es una marca de servicio de Apple Inc.

# **CONTRON** ESPECIFICACIONES

Nombre del proyecto: Número de proyecto: Números de modelo:

# Energi Savr Node™ de Constantino de Constantino de Constantino de Constantino de C

Página<sup>17</sup>